### **CHESS Course: An Introduction to FAIR Data Management for Geoscientists, Syllabus**

### **Day 3 - Session 1**

# Exploiting data for analysis

Torill Hamre, Nansen Environmental and Remote Sensing Center

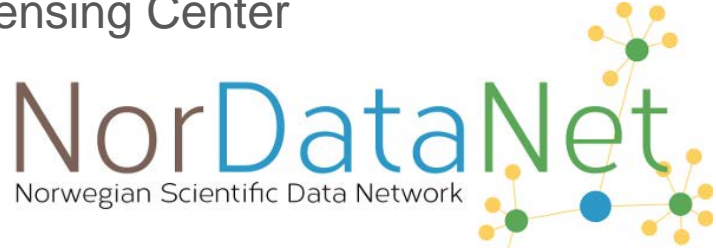

# **Session Topics**

- $\bullet$  Interfaces to data
	- OGC interfaces (WMS, WFS, WCS)
	- OPeNDAP
	- RESTful (Restful in general)
	- OpenAPI Specification (OAS)
- Benefits of using interoperable data.
- Integration in tools using Python, R, Matlab
- Jupyter Notebook
- Example aggregating daily data to monthly means

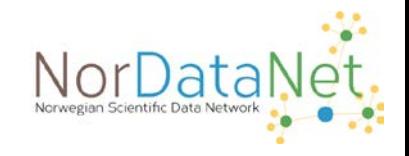

## **Learning Objectives**

- Familiarise with some standard protocols for data access
- Looking into some widely used protocols
- Understanding why standardising access protocols is important
- Investigate examples of using access protocols in Python, R, matlab
- Aggregate daily to monthly data

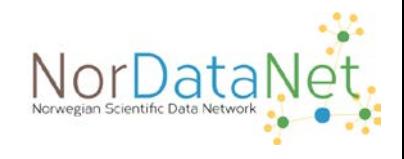

### Interfaces to data

- NorDataNet (and other infrastructures) offer standard interfaces to data, through e.g. OPeNDAP
	- Metadata
		- Dataset Attribute Structure (DAS)
		- Dataset Descriptor Structure (DDS)
	- Data
		- Values (DataDDS)
- Other standards often supported by scientific data providers include
	- $\circ$  HTTP(S), FTP
	- OGC WMS, WFS, WCS

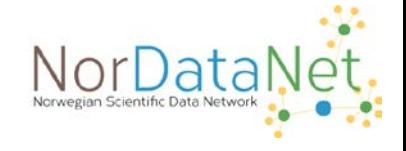

- "The Open Geospatial Consortium (OGC) is an international consortium of more than 500 businesses, government agencies, research organizations, and universities driven to make geospatial (location) information and services FAIR - Findable, Accessible, Interoperable, and Reusable." [\(OGC About](https://www.ogc.org/about))
- Experts collaborate on developing standards for geospatial data and services; all specifications are open and free at <https://www.ogc.org/docs/is>
- Implemented by numerous tools/systems, Open Source and commercial
- Sample standards for data access:
	- **Web Mapping Service (WMS)** returns data on a map (raster image)
	- **Web Feature Service (WFS)** returns vector data as a file
	- **Web Coverage Service (WCS)** returns gridded data as a file

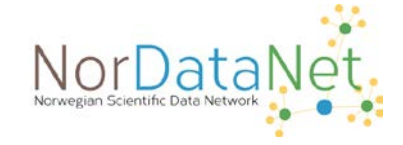

Web Mapping Service (WMS)

- Interface:
	- **GetCapabilities (Mandatory)**
		- Arguments: VERSION=version, SERVICE=WMS, REQUEST=GetCapabilities, FORMAT=MIME\_type, UPDATESEQUENCE=string
	- **GetMap (Mandatory)**
		- Arguments: VERSION=1.3.0, SERVICE=WMS, REQUEST=GetMap, LAYERS=layer\_list, STYLES=style\_list, CRS=namespace:identifier, BBOX=minx,miny,maxx,maxy, WIDTH=output\_width, HEIGHT=output\_height, FORMAT=output\_format, TRANSPARENT=TRUE|FALSE, BGCOLOR=color\_value, EXCEPTIONS=exception\_format, TIME=time, ELEVATION=elevation, ...
	- **GetFeatureInfo (Optional)**
		- Arguments: VERSION=1.3.0, SERVICE=WMS, REQUEST=GetFeatureInfo,QUERY\_LAYERS=layer\_list, INFO\_FORMAT=output\_format, FEATURE\_COUNT=number, I=pixel\_column,J=pixel\_row, J=pixel\_row, EXCEPTIONS=exception\_format
- Implemented by many systems and tools, e.g. ncWMS (bundled with Thredds GeoServer, MapServer, QGIS, ArcGIS.

### Web Mapping Service (WMS) - Example

- https://thredds.met.no/thredds/wms/sea\_ice/SIW-METNO-ARC-SEAICE\_HR-[OBS/ice\\_conc\\_svalbard\\_aggregated?service=WMS&version=1.3.0&request=GetCapabilities](https://thredds.met.no/thredds/wms/sea_ice/SIW-METNO-ARC-SEAICE_HR-OBS/ice_conc_svalbard_aggregated?service=WMS&version=1.3.0&request=GetCapabilities) returns an XML file with the WMS capabiltiiles (what operations are supported, what image formats are supported, layer list, etc.)
- https://thredds.met.no/thredds/wms/sea\_ice/SIW-METNO-ARC-SEAICE\_HR-OBS/ice\_conc\_svalbard\_aggregated?LAYERS=ice\_concentration&ELEVATION=0&TIME=2020-09- [07T14%3A00%3A00.000Z&TRANSPARENT=true&STYLES=boxfill%2Frainbow&COLORSCALERANGE=0%2C100&N](https://thredds.met.no/thredds/wms/sea_ice/SIW-METNO-ARC-SEAICE_HR-OBS/ice_conc_svalbard_aggregated?LAYERS=ice_concentration&ELEVATION=0&TIME=2020-09-07T14%3A00%3A00.000Z&TRANSPARENT=true&STYLES=boxfill%2Frainbow&COLORSCALERANGE=0%2C100&NUMCOLORBANDS=20&LO) UMCOLORBANDS=20&LO (copied from browser DevTools)

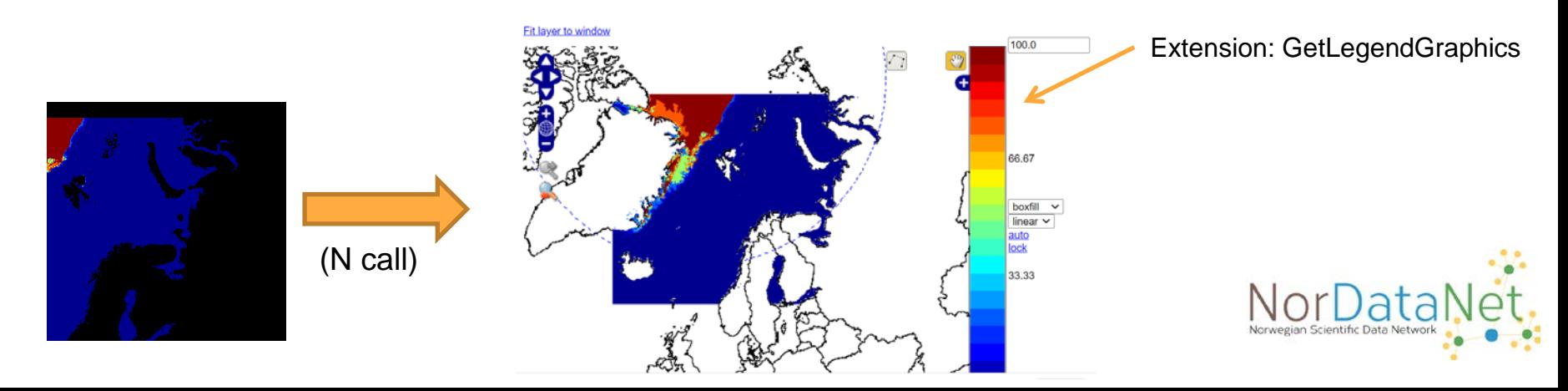

### Web Feature Service (WFS)

### ● Interface:

- GetCapabilities (discovery operation)
- DescribeFeatureType (discovery operation)
- GetPropertyValue (query operation)
- GetFeature (query operation)
- GetFeatureWithLock (query & locking operation)
- LockFeature (locking operation)
- Transaction (transaction operation)
- CreateStoredQuery (stored query operation)
- DropStoredQuery (stored query operation)
- ListStoredQueries (stored query operation)
- DescribeStoredQueries (stored query operation)
- Implemented by many systems and tools, e.g. GeoServer, UMN MapServer, QGIS, ArcGIS.

### Web Feature Service (WFS) - Example

[http://opendata.fmi.fi/wfs?service=WFS&version=2.0.0&request=getFeature&storedquery\\_id=fmi::forecast::hirlam::surface:](http://opendata.fmi.fi/wfs?service=WFS&version=2.0.0&request=getFeature&storedquery_id=fmi::forecast::hirlam::surface::point::multipointcoverage&place=helsinki&) :point::multipointcoverage&place=helsinki&

#<wfs:FeatureCollection xmlns:wfs="http://www.opengis.net/wfs/2.0" xmlns:xsi="http://www.w3.org/2001/XMLSchema-instance" xmlns:xlink="http://www.w3.org/2001/XMLSchema-instance" xmlns:xlink="http://www.w3.org/1999/xlink" xmlns:om="http://www.opengis.net/om/2.0" xmlns:omso="http://inspire.ec.europa.eu/schemas/omso/3.0" xmlns:ompr="http://inspire.ec.europa.eu/schemas/ompr/3.0" xmlns:gml="http://www.opengis.net/gml/3.2" xmlns:gmd="http://www.isotc211.org/2005/gmd" xmlns:gco="http://www.isotc211.org/2005/gco" xmlns:swe="http://www.opengis.net/swe/2.0" xmlns:gmlcov="http://www.opengis.net/gmlcov/1.0" xmlns:sam="http://www.opengis.net/sampling/2.0" xmlns:sams="http://www.opengis.net/samplingSpatial/2.0" xmlns:target="http://xml.fmi.fi/namespace/om/atmosphericfeatures/1.0" timeStamp="2020-09-07T16:19:282" numberMatched="1" numberReturned="1" xsi:schemaLocation="http://www.opengis.net/wfs/2.0 http://schemas.opengis.net/wfs/2.0/wfs.xsd http://www.opengis.net/gmlcov/1.0 http://schemas.opengis.net/gmlcov/1.0/gmlcovAll.xsd http://www.opengis.net/sampling/2.0 http://schemas.opengis.net/sampling/2.0/sampling/2.0/samplingFeature.xsd http://www.opengis.net/samplingSpatial/2.0 http://schemas.opengis.net/samplingSpatial/2.0/spatialSamplingFeature.xsd http://www.opengis.net/swe/2.0 http://schemas.opengis.net/sweCommon/2.0/swe.xsd http://inspire.ec.europa.eu/schemas/omso/3.0 http://inspire.ec.europa.eu/schemas/omso/3.0/SpecialisedObservations.xsd http://inspire.ec.europa.eu/schemas/ompr/3.0 http://inspire.ec.europa.eu/schemas/ompr/3.0/Processes.xsd http://xml.fml.fi/namespace/om/atmosphericfeatures/1.0 http://xml.fmi.fi/schema/om/atmosphericfeatures/1.0/atmosphericfeatures.xsd"> V cufc:members #<omso:GridSeriesObservation gml:id="WFSvGcAOUivgPZ.M1zR9XVgT5YdebvJTowuYWbbpdOs2 11x4efR060aeWzDtdOufX1mw48rp1w36d3R0629dnTTw36d3THv7ZeWHP1haWLLn07gmnb1t5fwgU7hZzCY2P1zrUi0Kcd06aMmrhnZd2Spp25bUnBK154TXnBm07s  $-19$ #<om:phenomenonTime> #<gml:TimePeriod gml:id="time-interval-1-1"> <gml:beginPosition>2020-09-07T17:00:00Z</gml:beginPosition> <gml:endPosition>2020-09-09T04:00:00Z</gml:endPosition> </gml:TimePeriod> </om:phenomenonTime> ▼ <om:resultTime> #<gml:TimeInstant gml:id="time-1-1"> <gml:timePosition>2020-09-07T15:20:06Z</gml:timePosition> </gml:TimeInstant> </om:resultTime> <om:procedure\_xlink:href="http://xml.fmi.fi/inspire/process/hirlam"/> **V**<om:parameter> **T**<om:NamedValue> <om:name xlink:href="http://xml.fmi.fi/inspire/process/hirlam"/> **TKom:value>** V<gml:TimeInstant gml:id="analysis-time-1-1"> <gml:timePosition>2020-09-07T12:00:00Z</gml:timePosition> </gml:TimeInstant> </om:value> </om:NamedValue> </om:parameter> <om:observedProperty xlink:href="http://opendata.fmi.fi/meta? observableProperty=forecast&param=GeopHeight,Temperature,Pressure,Humidity,WindDirection,WindSpeedMS,WindUMS,WindVMS,MaximumWind,WindGust,DewPoint,TotalCloudCover,Wea \*<om:featureOfInterest> V<sams:SF\_SpatialSamplingFeature gml:id="enn-s-1-1-"> V <sam:sampledFeature>

Returns data in XML (GML – Geography Markup Language)

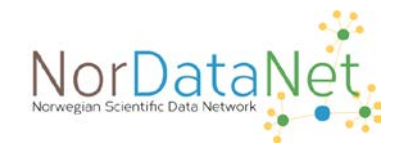

Web Coverage Service (WCS)

- Interface:
	- **GetCapabilities**  return all service-level metadata and a brief description of the data in GML format
	- **DescribeCoverage**  return a full description of one or more coverages within the service in GML format.
	- **GetCoverage**  return a coverage in one of the supported formats: e.g. GeoTIFF, NITF, HDF, JPEG, JPEG2000, PNG
- Implemented by many systems and tools, e.g. GeoServer, UMN MapServer, QGIS, ArcGIS, Rasdaman.

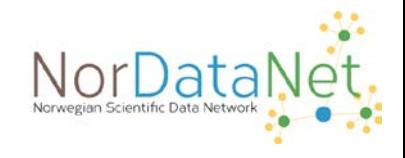

Web Coverage Service (WCS) - Example

● [http://ogcdev.bgs.ac.uk/ogcclient/WCS/GetCoverage\\_v2\\_0\\_1.html](http://ogcdev.bgs.ac.uk/ogcclient/WCS/GetCoverage_v2_0_1.html)

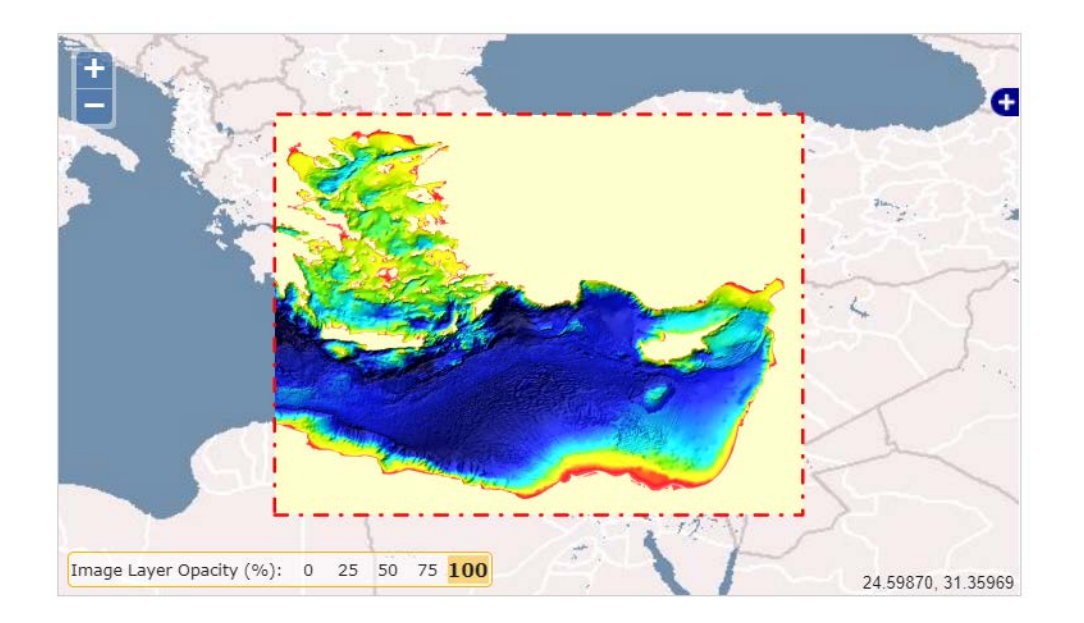

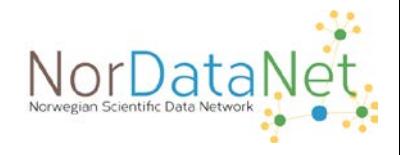

## OPeNDAP

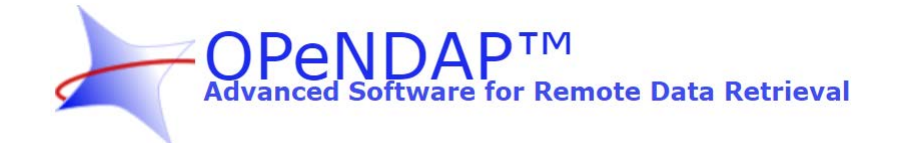

OPeNDAP (Open-source Project for a Network Data Access Protocol)

Initiative and protocol to simplify access to scientific data

«The goal is to allow end users, whoever they may be, to access immediately whatever data they require in a form they can use, all while using applications they already possess and are familiar with.» [\(https://www.opendap.org/about\)](https://www.opendap.org/about)

Widely adopted in many scientific communities

Open source software, e.g. **[THREDDS Data Server](https://www.unidata.ucar.edu/software/tds/current/TDS.html)** (TDS), [Hyrax](https://www.opendap.org/software/hyrax-data-server) (reference), [ERDDAP](https://coastwatch.pfeg.noaa.gov/erddap/index.html) Used by numerous data centres and research infrastructures around the world **Benefits** 

- Allows reading data as a stream
- Subsetting (extract a part of the dataset)
- Many libraries and tools available

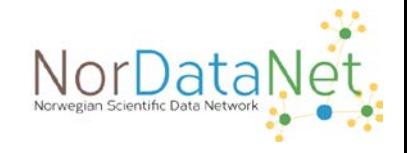

### OPeNDAP

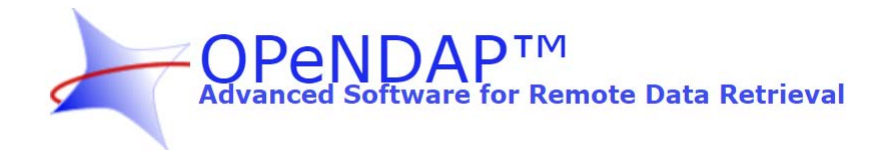

Easy to integrate into your code e.g.

- R, Python, Matlab, ...
- Excel (!) NETCDF4Excel on GitHub ([http://netcdf4excel.github.io/\)](http://netcdf4excel.github.io/)
- Many GUI tools support it, e.g.
	- Panoply [\(https://www.giss.nasa.gov/tools/panoply/\)](https://www.giss.nasa.gov/tools/panoply/)
	- Ncview (http://meteora.ucsd.edu/~pierce/ncview home page.html)
	- Ferret [\(https://ferretop.pmel.noaa.gov/Ferret/\)](https://ferretop.pmel.noaa.gov/Ferret/)

OPeNDAP defines a series of services (methods) to access metadata and data

- o Dataset Attribute Structure (DAS)
- o Dataset Descriptor Structure (DDS)
- **Values (DataDDS)**

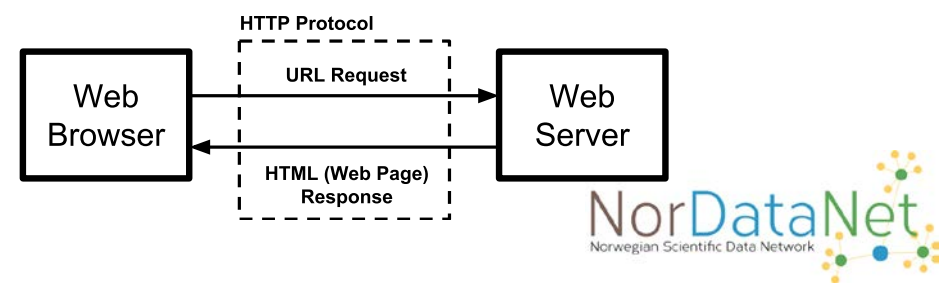

### OPeNDAP – Client-Server communication (TDS)

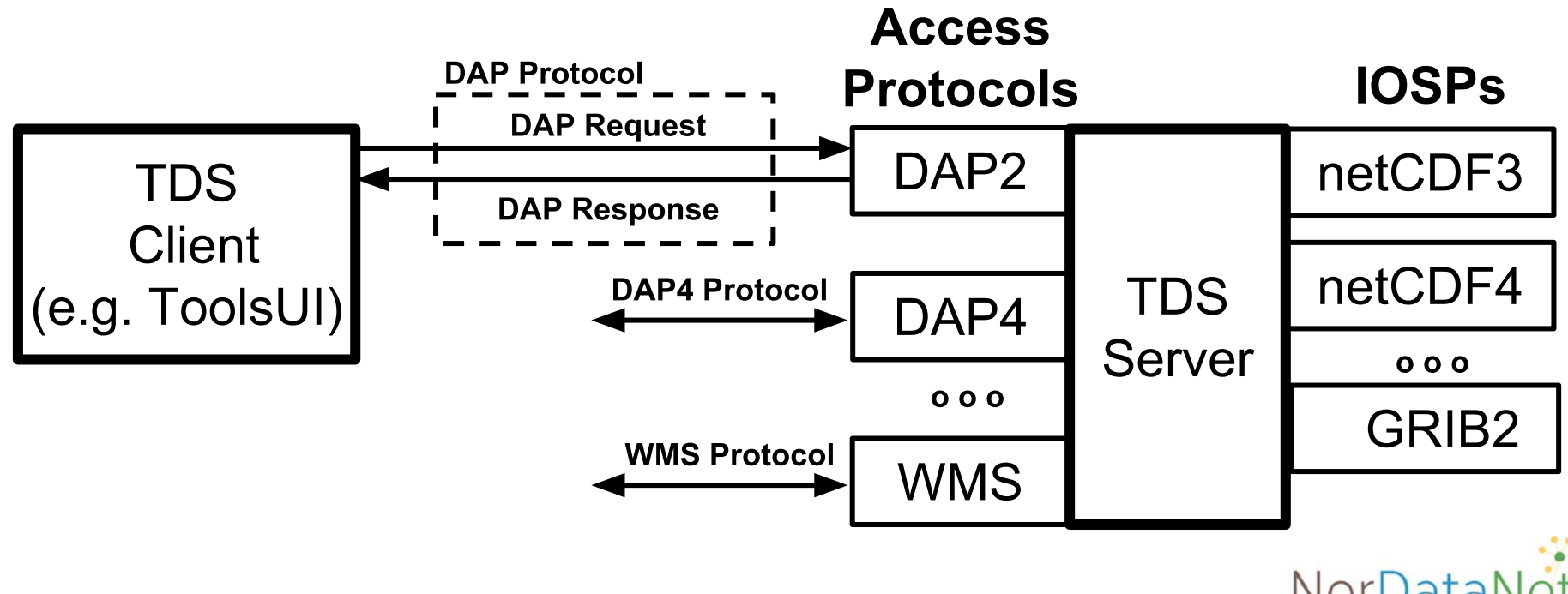

### OPeNDAP - Dataset Attribute Structure (DAS)

crs {

### [DAS Call met.no](https://thredds.met.no/thredds/dodsC/myocean/siw-tac/siw-metno-svalbard/2020/09/ice_conc_svalbard_202009071500.nc.das)

```
Attributes {
   time {
       String long name "reference time of sea ice file";
       String units "seconds since 1981-01-01 00:00:00";
       String calendar "standard";
    }
   yc \cdotString axis "Y";
       String long_name "y-coordinate in Cartesian system";
       String units "m";
    }
    xc {
       String axis "X";
       String long_name "x-coordinate in Cartesian system";
       String units "m";
    }
    lat {
       String long name "latitude";
       String units "degrees_north";
    }
    lon {
       String long name "longitude";
       String units "degrees east";
    }
                                                                        Float32 straight vertical longitude from pole 0.0;
                                                                        Float32 latitude of projection origin 90.0;
                                                                        Float32 standard parallel 90.0;
                                                                        Float32 false_easting 0.0;
                                                                        Float32 false northing 0.0;
                                                                        String proj4 string "+proj=stere lon 0=0.0 lat ts=90.0 lat 0=90.0 a=6371000.0 b=6371000.0";
                                                                        DODS {
                                                                            Int32 strlen 0;
                                                                        }
                                                                    }
                                                                    ice concentration {
                                                                        String long name "sea ice concentration";
                                                                        String standard name "sea ice area fraction";
                                                                        String units "%";
                                                                        String coordinates "lon lat";
                                                                        String grid mapping "crs";
                                                                        String source "met.no";
                                                                        Int16 FillValue -99;
                                                                        Float32 scale factor 1.0;
                                                                        Float32 add offset 0.0;
                                                                    }
                                                                ...
```
String grid mapping name "polar stereographic";

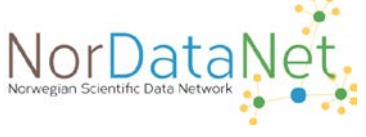

### OPeNDAP - Dataset Descriptor Structure (DDS)

### [DDS Call met.no](https://thredds.met.no/thredds/dodsC/myocean/siw-tac/siw-metno-svalbard/2020/09/ice_conc_svalbard_202009071500.nc.dds)

```
Dataset {
    Int32 time[time = 1];
    Float32 yc[yc = 2980];
    Float32 xc[xc = 3812];Grid {
    ARRAY:
        Float32 lat[yc = 2980][xc = 3812];
     MAPS:
       Float32 yc[yc = 2980];
        Float32 xc[xc = 3812];} lat;
    Grid {
     ARRAY:
        Float32 lon[yc = 2980][xc = 3812];
     MAPS:
        Float32 yc[yc = 2980];
        Float32 xc[xc = 3812];} lon;
    String crs;
```

```
Grid {
     ARRAY:
        Int16 ice concentration[time = 1][yc = 2980][xc = 3812];
     MAPS:
        Int32 time \text{time} = 1;
        Float32 yc[yc = 2980];
        Float32 xc = 3812];
    } ice_concentration;
    Grid {
     ARRAY:
        Int16 concentration range[time = 1][yc = 2980][xc = 3812];
     MAPS:
        Int32 time[time = 1];
        Float32 yc[yc = 2980];
        Float32 xc[xc = 3812];
    } concentration_range;
} myocean/siw-tac/siw-metno-svalbard/2020/09/ice_conc_svalbard_202009071500.nc;
```
"This request returns information about data types, so that a receiving program can allocate space appropriately."

### OPeNDAP - DataDDS (DDX)

### [DDX Call met.no](https://thredds.met.no/thredds/dodsC/myocean/siw-tac/siw-metno-svalbard/2020/09/ice_conc_svalbard_202009071500.nc.ddx)

an XML version of the Data Attribute and Data Description replies

```
<?xml version="1.0" encoding="UTF-8"?>
<Dataset name="myocean/siw-tac/siw-metno-svalbard/2020/09/ice_conc_svalbard_202009071500.nc"
xmlns:xsi="http://www.w3.org/2001/XMLSchema-instance"
xmlns="http://xml.opendap.org/ns/DAP2"
xsi:schemaLocation="http://xml.opendap.org/ns/DAP2 http://xml.opendap.org/dap/dap2.xsd" >
             <Attribute name="NC_GLOBAL" type="Container">
                          <Attribute name="title" type="String">
                                       <value>Arctic Svalbard & amp; Barents Ice Concentration, L4, 1km daily (METNO-ARC-
SEAICE CONC-L4-NRT-OBS)</value>
                          </Attribute>
                          <Attribute name="Conventions" type="String">
                                       <value>CF-1.4</value>
                          </Attribute>
                          <Attribute name="netcdf_version_id" type="String">
                                       <value>3.6.3</value>
                          </Attribute>
                          <Attribute name="creation_date" type="String">
                                       <value>2020-09-07T13:46:18Z</value>
                          </Attribute>
                          <Attribute name="produced_date" type="String">
                                       <value>2020-09-07T14:00:00Z</value>
```
</Attribute>

Attribute name "valid date" type "String" of the "String" of the "String" of the "String" of the "String" of the "String" of the "String" of the "String" of the "String" of the "String" of the "String" of the "String" of t

### OPeNDAP – Client-Server

Clients use these calls to gather data from distributed servers, inspect, plot and analyse data

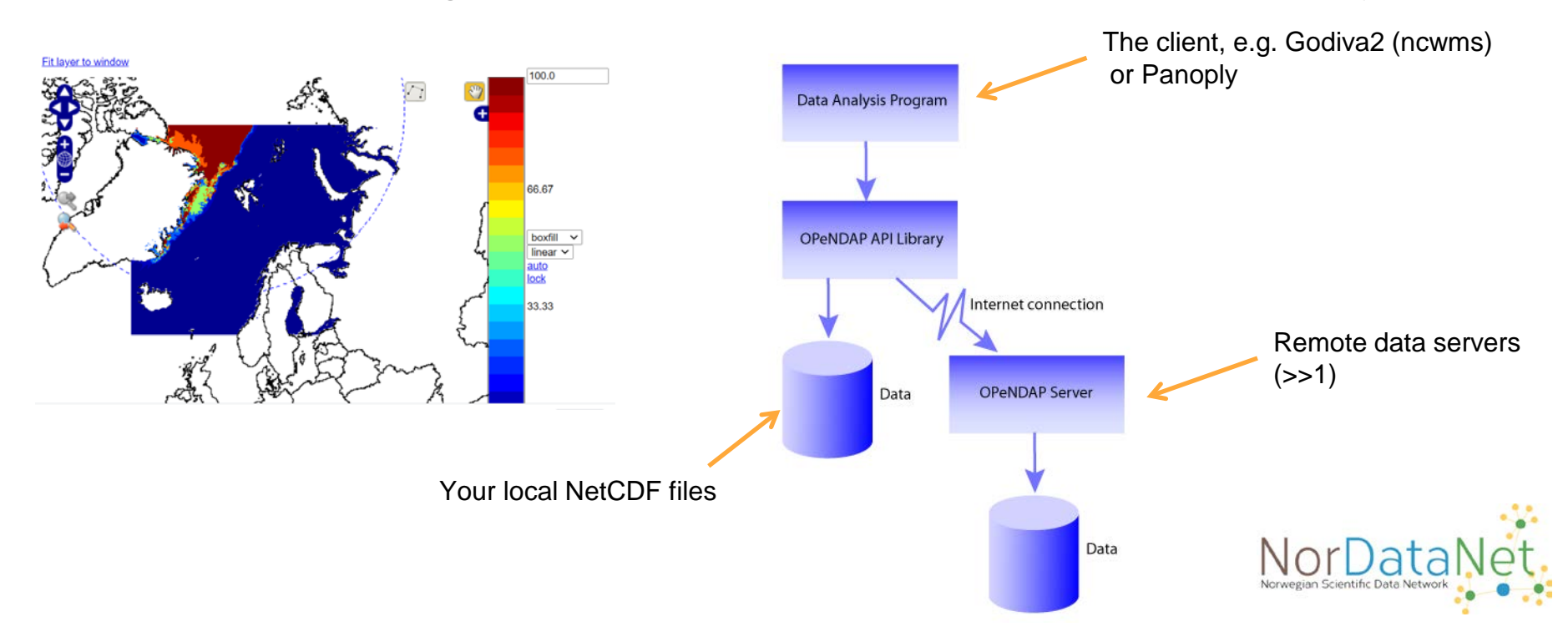

### OPeNDAP

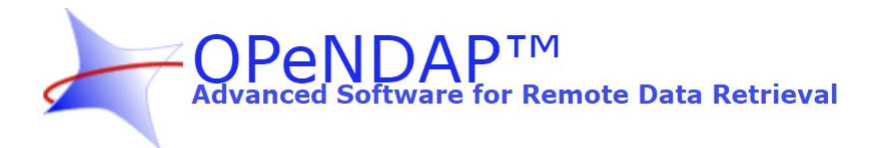

### Resources:

- o <https://www.opendap.org/>
- o <https://opendap.github.io/documentation/QuickStart.html>
- o <http://conference.eresearch.edu.au/wp-content/uploads/2018/10/0910-1010-Mingfang-Wu-Fri-Lake.pdf>
- o OPeNDAP clients:<https://www.opendap.org/support/OPeNDAP-clients>
- o OPeNDAP servers: <https://www.opendap.org/index.php/support/OPeNDAP-servers>
- o Tutorial on DAP2 and DAP4 Protocol Services: <https://www.unidata.ucar.edu/software/tds/current/tutorial/DAP.html>
- o DAP Version 2: <http://opendap.org/pdf/ESE-RFC-004v1.2.pdf>
- o DAP Version 2: DAP Version 4: [http://docs.opendap.org/index.php/OPULS\\_Development#DAP4\\_Specification](http://docs.opendap.org/index.php/OPULS_Development#DAP4_Specification)

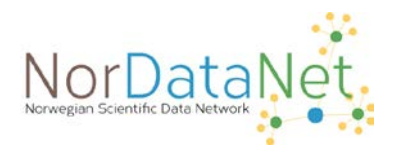

## RESTful (Restful in general)

- REST REpresentational State Transfer
- An architectural style for distributed hypermedia systems
- Compose systems as a set of small loosely coupled components
- REST principles:
	- Client–server separate GUI from data storage; simplify server side
	- Stateless each request must contain all needed information; no relying on server state
	- Cacheable client can keep results from earlier requests; reuse for similar requests
	- Uniform interface acess to and modification of resources through unified interface
	- Layered system hierarchical layers where a components can only interact with next layer
	- Code on demand (optional) client functionality can be extended by downloading applets/scripts
- Resources:
	- <https://restfulapi.net/> ; <https://restfulapi.net/rest-architectural-constraints/>
	- [Roy Fielding](https://www.ics.uci.edu/%7Efielding/pubs/dissertation/fielding_dissertation.pdf) PhD thesis (2000)

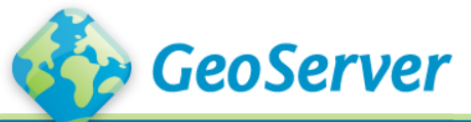

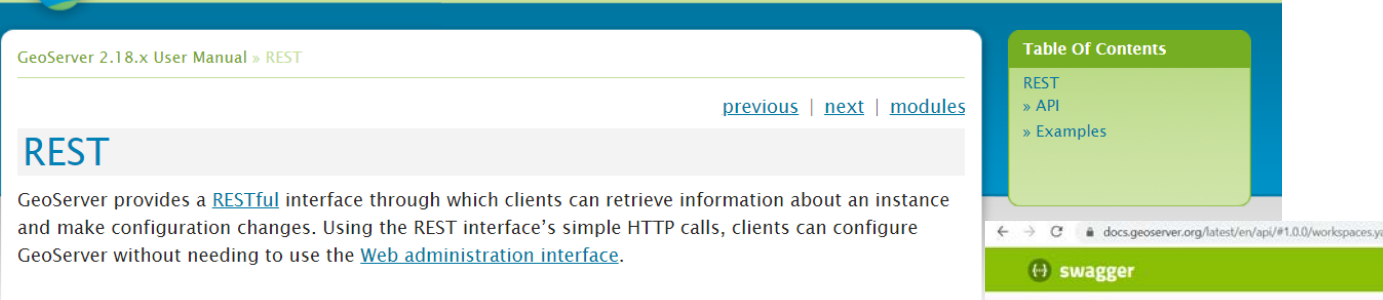

REST is an acronym for "REpresentational State Transfer". REST adopts a fixed set of operations on named resources, where the representation of each resource is the same for retrieving and setting information. In other words, you can retrieve (read) data in an XML format and also send data back to the server in similar XML format in order to set (write) changes to the system.

Operations on resources are implemented with the standard primitives of HTTP: GET to read; and PUT, POST, and DELETE to write changes. Each resource is represented as a URL, such as http://GEOSERVER\_HOME/rest/workspaces/topp.

### **API**

The following links provide direct access to the GeoServer REST API documentation, including definitions and examples of each endpoint:

- · /about/manifests
- · /about/system-status
- /datastores
- $\bullet$  /coverages
- /coveragestores
- /featuretypes
- $\bullet$  /fonts

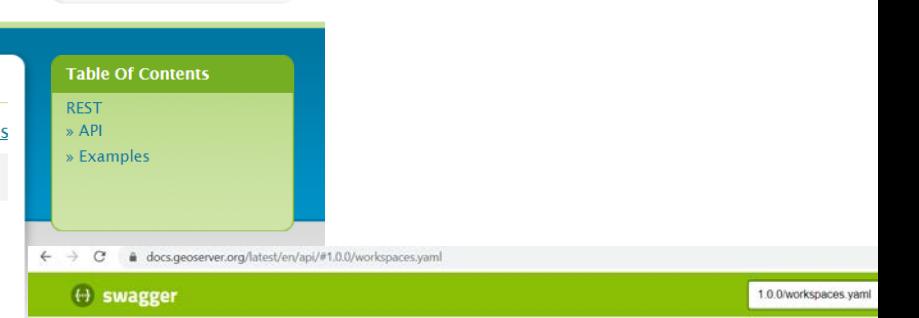

#### GeoServer Workspace<sup>®</sup>

Base unl: localhost:8080/geoserver/rest] 1.0.0/workspaces.vaml

A workspace is a grouping of data stores. Similar to a namespace, it is used to group data that is related in some way.

GeoServer - Website Send email to GeoServer

#### default

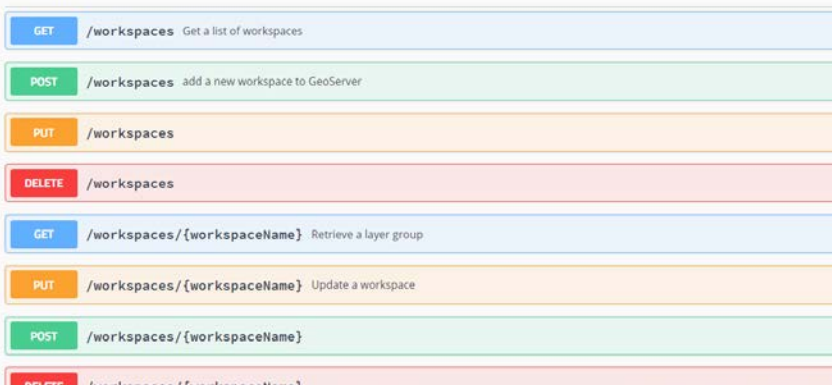

## OpenAPI Specification (OAS)

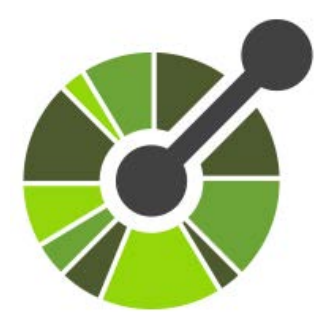

- REST has led to a wealth of different APIs with different flavours
- Need for standardisation of how these APIs are described
- The OpenAPI Initiative (OAI) was thus created by a group of industry experts
- Aim to standardize on how APIs are described, making vendor neutral
- Open governance structure under the Linux Foundation
- Based on earlier work (Swagger Specification, by SmartBear Software)
- OpenAPI Specification Version 3.0.3 <http://spec.openapis.org/oas/v3.0.3>
- Spec is online <https://github.com/OAI/OpenAPI-Specification>
- Resources: https://www.openapis.org/; https://swagger.io/specific

### Benefits of using interoperable data

- Benefits
	- Many open source tools and libraries available that support these standards
	- Support in many programming languages (C,…, Python, R, …)
	- Online tutorials for writing your own tools
	- Same tool can access data from multiple providers
	- Many free clients (GUI tools) that allows you to quickly investigate data

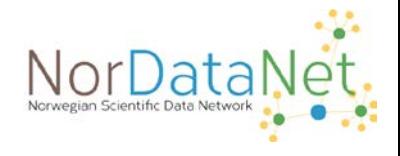

### Integration in Python

- Tutorial on OPeNDAP access with Python <https://publicwiki.deltares.nl/display/OET/OPeNDAP+access+with+python>
- Access one timestep of a gridded dataset, and one timeseries of point data
- Follow the steps of the tutorial
	- Install needed packages (PythonXY, NetCDF4 package, pydap, …)
	- Select NetCDF file from OPeNDAP server (http://opendap.deltares.nl)
	- Get the URL to files with grid and timeseries data
	- Download the desired parts of the data
	- Plot the downloaded data

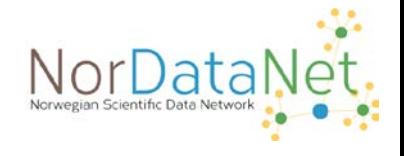

### Integration in Python

• Access http://opendap.deltares.nl and select the two files

OpenEarthTools provides a module opendap, by that makes pydap quack like netCDF4 (repos, manual download) so you can talk directly to opendap data via the web. Now execute the following Python lines, or download the full example code (repos, manual download):

#!/usr/bin/env python # Read data from an opendap server import netCDF4, pydap, urllib import pylab, matplotlib import numpy as np from opendap import opendap # OpenEarthTools module, see above that makes pypdap quack like netCDF4

1. Go to an OPeNDAP server (e.g. http://opendap.deltares.nl) and pick a netCDF file by copying the contents of the Data URL box. 2. Define the associated url you just copied.

url grid = r'http://opendap.deltares.nl/thredds/dodsC/opendap/rijkswaterstaat/vaklodingen/vaklodingenKB116 4 url time = r'http://opendap.deltares.nl/thredds/dodsC/opendap/rijkswaterstaat/waterbase/concentration of sus

#### 3. Extract the data.

```
\begin{vmatrix} # \text{ Get grid data} \\ grid & = \text{ openedap}(\text{url grid}) \end{vmatrix}G \times = \text{grid}.\text{variables}['x']G_y = grid. variables['y']<br>
G_z = grid.variables['z']= \{\} # dictionary \sim Matlab struct
         G
         G['x'] = G x[:] \cdot \text{square}(.)G['y'] = G[y[:].squareze()G['z'] = G z[1, :, :]. squeeze() # download only one temporal slice
                                            Hint: double-click to select code
         # represent fillValue from data as Masked Array
         # the next release of netcdf4 will return a masked array by default, handling NaNs
         # correctly too (http://code.google.com/p/netcdf4-python/issues/detail?id=168)
         G['z'] = np.maxmasked invalid(G['z'])
```

```
# Get time series data
time = opendap(url time)T t = time.variables['time']T_Z= time.variables['concentration_of_suspended_matter_in_water']
       = \{\} # dictionary \sim Matlab struct
\mathsf{T}T['t'] = netCDF4.num2date(T t[:], units = T t.units)T['z'] = T z[:].squareize()
```
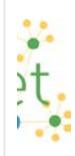

### Integration in Python

– Plot the downloaded data

```
# plot grid data
matplotlib.pyplot.pcolormesh(G['x'],G['y'],G['z'])
pylab.xlabel('x [m]')pylab.ylabel('y [m]')
matplotlib.pyplot.colorbar()
matplotlib.pyplot.axis('tight')
matplotlib.pyplot.axis('equal')
matplotlib.pyplot.title(url grid)
pylab.savefig('vaklodingenKB116 4544')
# plot time series data
pvlab. clf()matplotlib.pyplot.plot date(T['t'], T['z'], fmt='b-', xdate=True, ydate=False)
pylab.ylabel('SPM [kg/m3]')
matplotlib.pyplot.title(url time)
pylab.savefig('DELFZBTHVN')
```
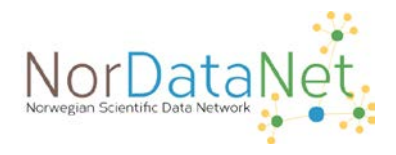

### Integration in Python

– Plot the downloaded data

```
# plot grid data
matplotlib.pyplot.pcolormesh(G['x'],G['y'],G['z'])
pylab.xlabel('x [m]')
pylab.ylabel('y [m]')
matplotlib.pyplot.colorbar()
matplotlib.pyplot.axis('tight')
matplotlib.pyplot.axis('equal')
matplotlib.pyplot.title(url_grid)
pylab.savefig('vaklodingenKB116 4544')
```

```
# plot time series data
pvlab. clf()matplotlib.pyplot.plot_date(T['t'], T['z'], fmt='b-', xdate=True, ydate=False)
pylab.ylabel('SPM [kg/m3]')
matplotlib.pyplot.title(url time)
pylab.savefig('DELFZBTHVN')
```
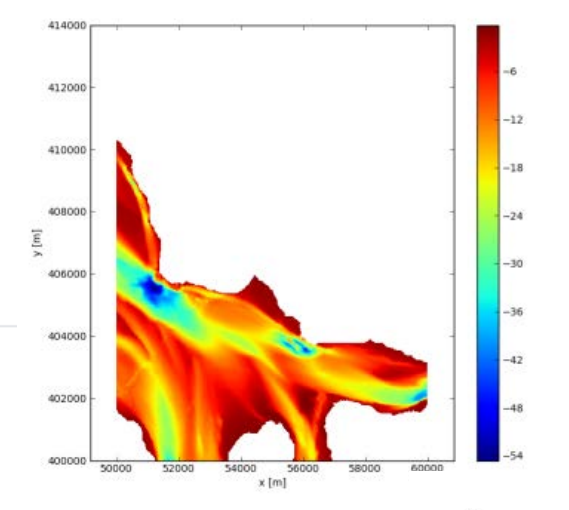

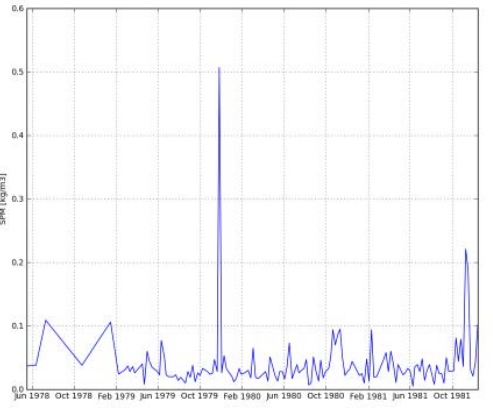

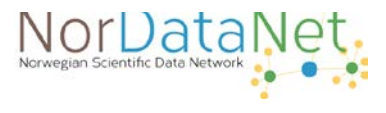

## Integration in R

- Tutorial on OPeNDAP access with R <https://publicwiki.deltares.nl/display/OET/OPeNDAP+access+with+R>
- Access one timestep of a gridded dataset, and one timeseries of point data
- Follow the steps of the tutorial
	- Load package for NetCDF (w/OPeNDAP access)
	- Select NetCDF file from OPeNDAP server (http://opendap.deltares.nl)
	- Get the URL to files with grid and timeseries data
	- Download the desired parts of the data
	- Plot the downloaded data

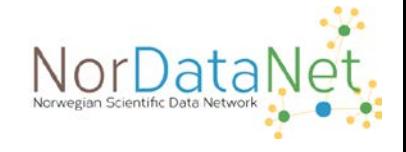

### Integration in R

#### • Access http://opendap.deltares.nl and select the two files

require(ncdf)

- 1. Go to an OPeNDAP server (e.g. http://opendap.deltares.nl) and pick a netCDF file by copying the contents of the Data URL box. Because the netcdf packages for windows are not yet opendap-enabled, download them.
- 2. Define the associated url you just copied.

```
url grid \leftarrow"http://opendap.deltares.nl/thredds/fileServer/opendap/rijkswaterstaat/vaklodingen/vaklodingenKB116 4544.nc" # note: netcdf4 does not work on w
```

```
url time \leftarrow"http://opendap.deltares.nl/thredds/fileServer/opendap/rijkswaterstaat/waterbase/concentration_of_suspended_matter_in_sea_water/id410-DELFZBTH\
```

```
download.file(url grid, "vaklodingenKB116 4544.nc", method = "auto",
quite = FALSE, mode="wb", cacheOK = TRUE)
```

```
download.file(url_time, "id410-DELFZBTHVN.nc", method = "auto",
quiet = FALSE, mode="wb", cacheOK = TRUE)
```
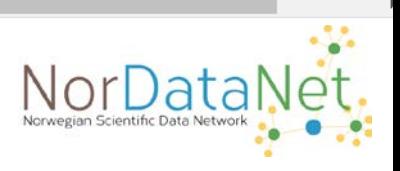

```
grid.nc <- open.ncdf("vaklodingenKB116_4544.nc")<br># look what's in there...
grid.nc
# Get grid data
G.x \leftarrow get.var.ncdf(grid.nc,'x')G.y <- get.var.ncdf(grid.nc,'y')
# get only first timestep
G.z \leftarrow get-var.ncdf(grid.nc,'z')[, , 1]G.z[G.z == -9999] < -0# image.plot needs sorted x- and y-values;
# as y-values are descending, the order is reversed here...
G.y \leftarrow rev(G.y)G.z \leftarrow G.z[, length(G.y):1]
```

```
time.nc <- open.ncdf("id410-DELFZBTHVN.nc")
# look what's in there...
time.nc
T.t <- get.var.ncdf(time.nc,'time')
```
T.eta <get.var.ncdf(time.nc, 'concentration of suspended matter in sea water')

### Integration in R

• Plot the data

```
# R-package fields provides nice image facilities and color so
par (mfrow = c(1,2))
                                                                                                 412000
library(fields)
                                                                                                                                                       \rm ^{6}image.plot(G.x,G.y,as_matrix(G.z),410000
           col = c(tim.colors(), "black"),\overline{6}xlab = "x [m]", ylab = "y [m]")408000
                                                                                                                                          -200.3\,spm [mg/l]
                                                                                             y [m]<br>406000
plot(as.Date(T.t, origin="1970-01-01"), T.eta, type = "l", yla
                                                                                                                                                       0.2\,[mg/1]")
                                                                                                 404000
                                                                                                                                                       \overline{\mathbb{S}}402000
                                                                                                                                                       \overline{0}흥 <del>T</del><br>- 50000
                                                                                                        52000
                                                                                                              54000 56000 58000
                                                                                                                  \times [m]
```
# Integration in Panoply

Panoply is a Data Viewer for NetCDF, HDF, GRIB

**NetCDF** 

- File input
- OPeNDAP access (e.g TDS)

Install Panoply

• macOS, Windows, Linux

View dataset from OPeNDAP

• Open Remote Dataset, enter URL

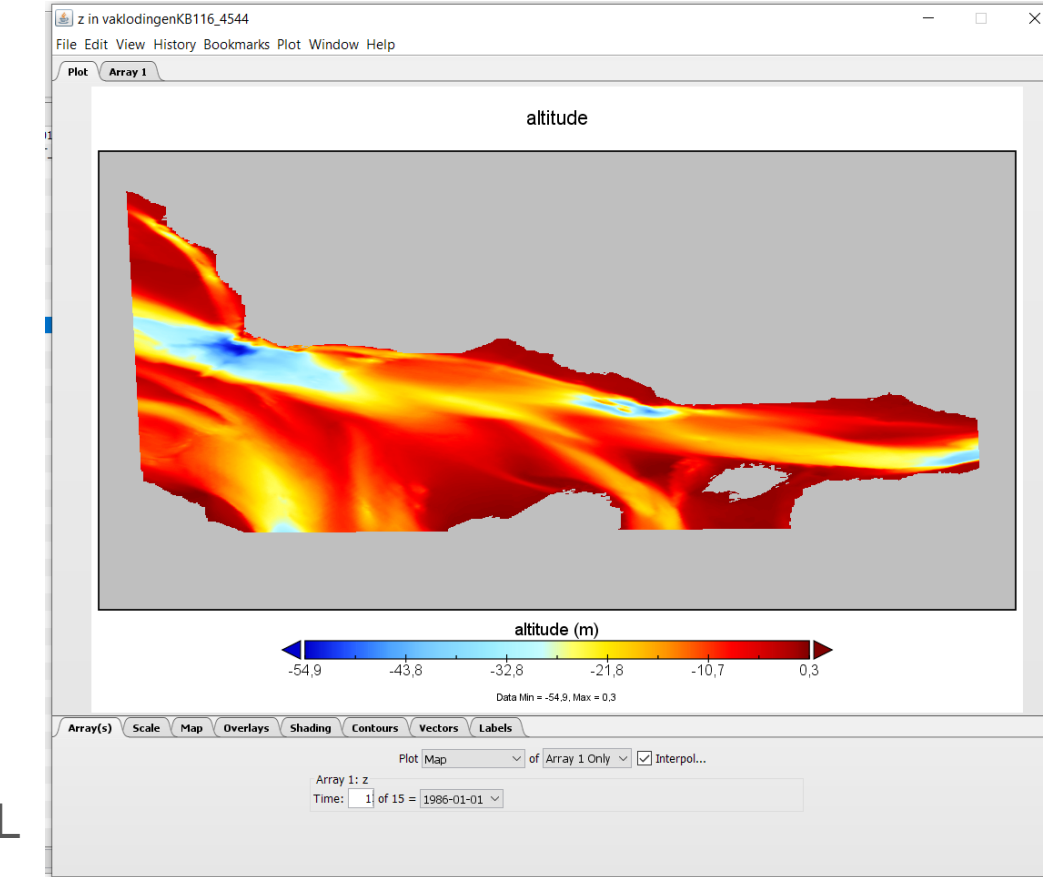

Plot, view metadata, overlay borders, export maps as graphics

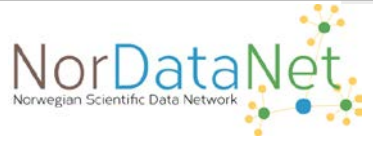

#### Panoply: Panoply - Sources

File Edit View History Bookmarks Plot Window Help

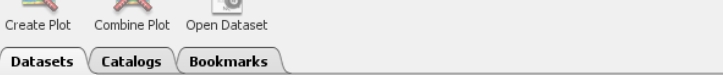

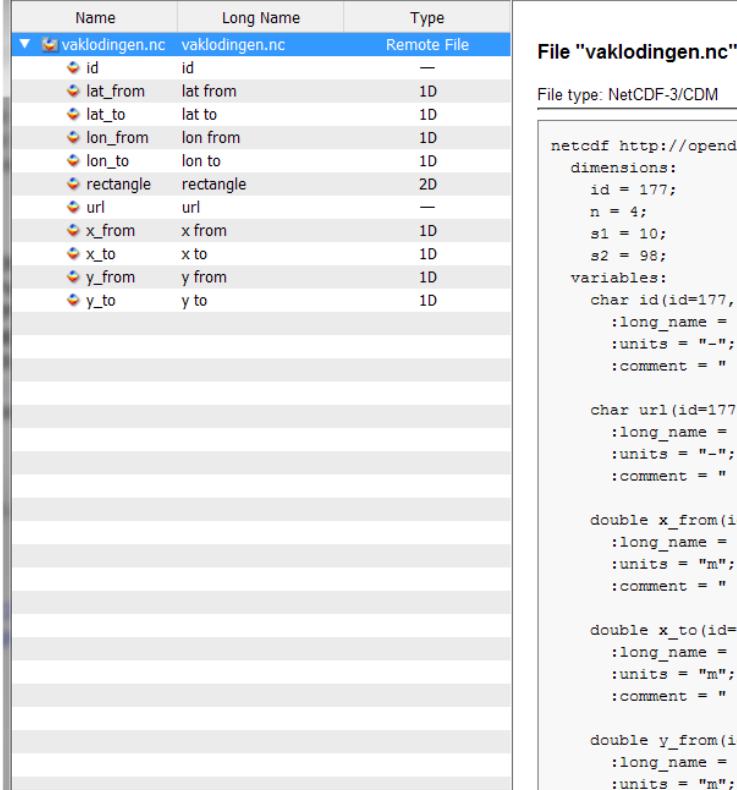

dimensions:  $id = 177$ :  $n = 4$ :  $s1 = 10$ :  $s2 = 98$ : variables:

> char id(id=177,  $s1=10$ ); : long name  $=$  "id"; : units =  $"$ -"; :comment =  $" "$ char url(id=177,  $s2=98$ ); : long name =  $"url"$ ; : units =  $"$ -"; :comment =  $"$ ; double  $x from(id=177)$ ; : long name  $=$  "x from"; : units =  $"m";$ :comment =  $" "$ double  $x$  to  $(id=177)$ ; : long name =  $"x$  to"; : units =  $"m";$ :comment =  $"$ ; double  $y from(id=177)$ ; :  $long_name = "y_from";$ : units =  $"m";$

:comment =  $" "$ 

#### Show: All variables

 $\blacktriangledown$ 

Remove Remove All Hide Info

netcdf http://opendap.deltares.nl/thredds/fileServer/opendap/deltares/vaklodingen/vaklodingen.nc {

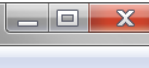

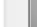

### Resources for integration in Python, R, Matlab

Some resources to try out

- OPeNDAP access with Python <https://publicwiki.deltares.nl/display/OET/OPeNDAP+access+with+python>
- OPeNDAP access with R <https://publicwiki.deltares.nl/display/OET/OPeNDAP+access+with+R>
- OPeNDAP subsetting with R <https://publicwiki.deltares.nl/display/OET/OPeNDAP+subsetting+with+R>
- OPeNDAP access with Matlab <https://publicwiki.deltares.nl/display/OET/OPeNDAP+access+with+Matlab>
- OPeNDAP access with Excel

<https://publicwiki.deltares.nl/display/OET/OPeNDAP+access+with+Excel>

## Jupyter Notebook

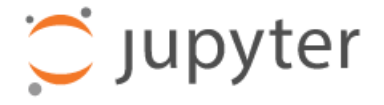

### <https://jupyter.org/>

A web-based tool for developing, documenting and testing your code

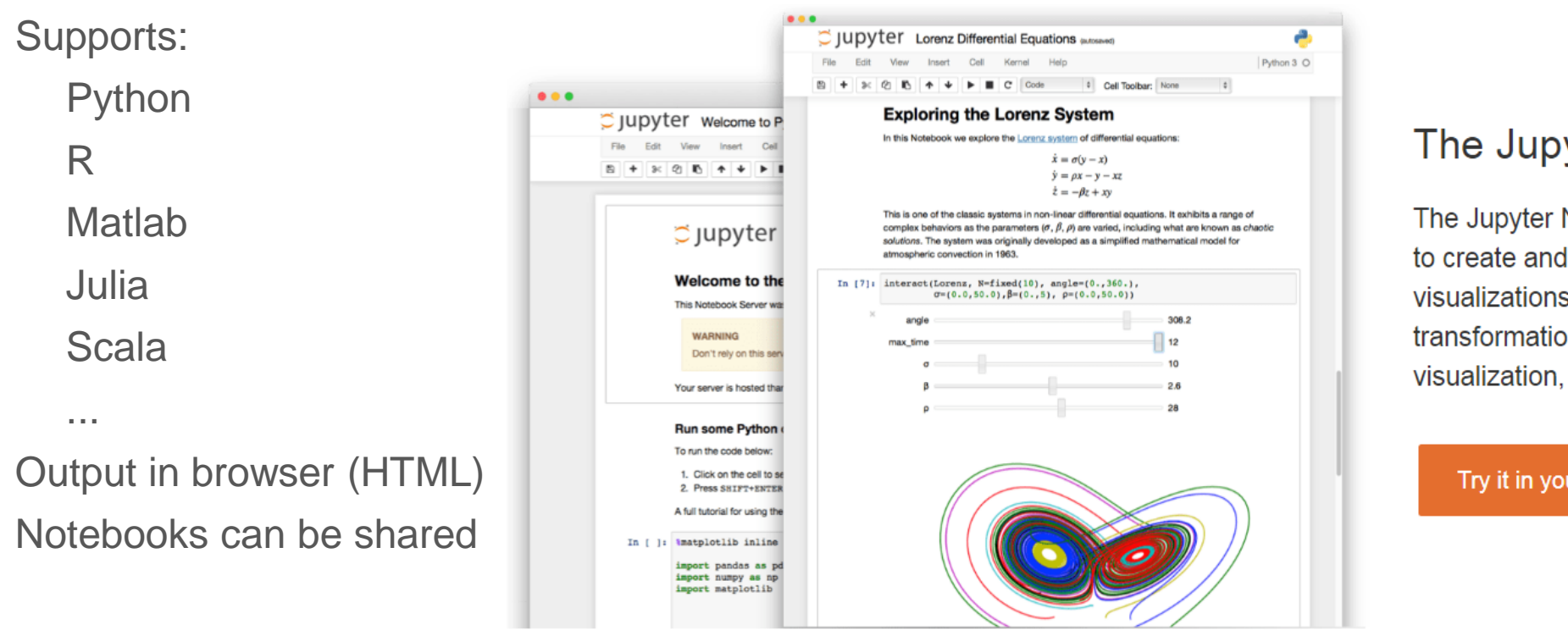

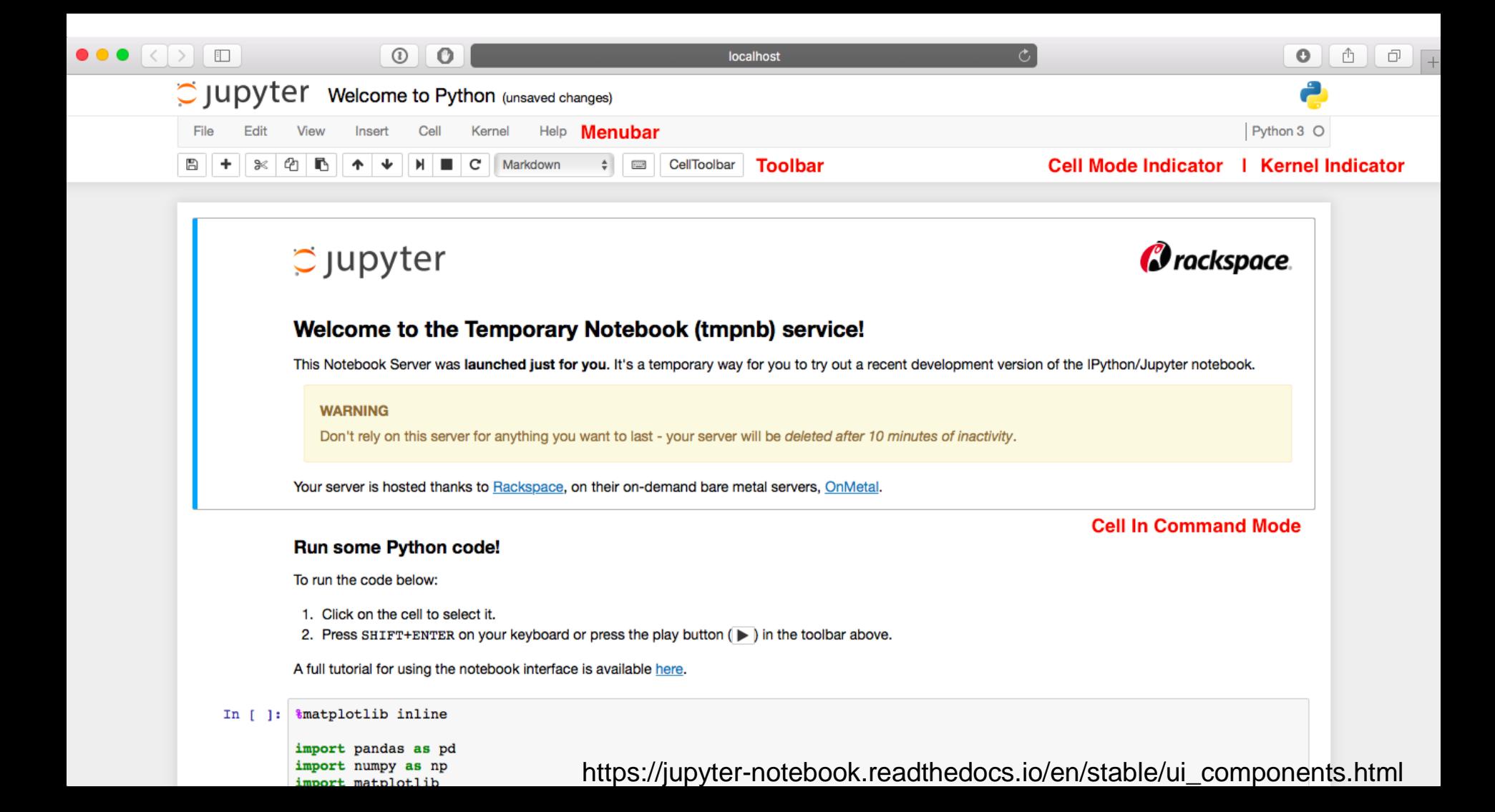

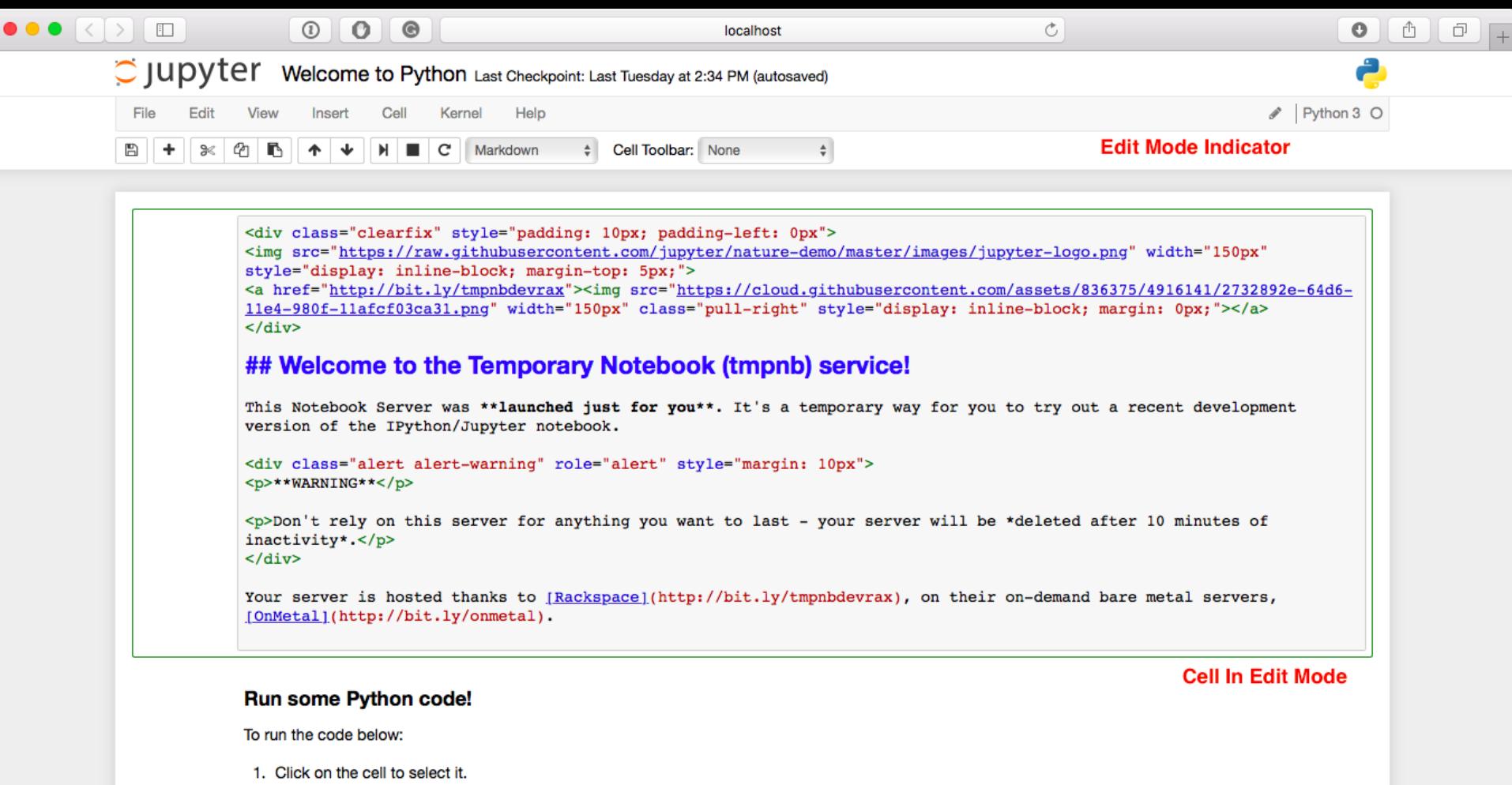

2. Press SHIFT+ENTER on your keyboard or press the play button  $(\blacktriangleright)$  in the toolbar above.

A full futorial for using the notebook interface is available hard. (/jupyter-notebook.readthedocs.io/en/stable/ui\_components.html

Monthly sea ice concentration in Svalbard region Input:

- Data: Daily sea ice concentration from met.no
- Time range: Jan 2010 present (through CMEMS)
- Format: NetCDF/CF

Output:

- Data: monthly sea ice concentration, plot
- Time range: 1 month
- Format: NetCDF/CF, GIF

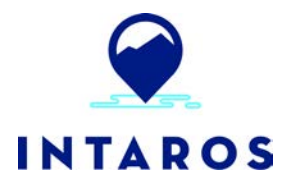

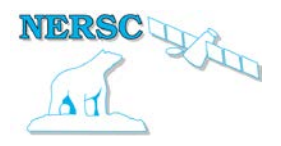

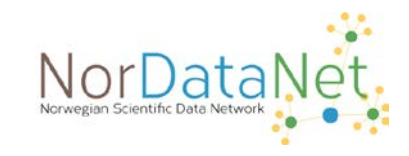

Jupyter Notebook

Main steps:

- o Setup (import needed packages)
- o Get info on dataset variables and dimensions
- o Determine time period (1 month)
- o Calculate statistics (average)
- o Store generated monthly field (NetCDF)
- o Plot the mean SIC field

Code: <https://github.com/ec-intaros/enb-sea-ice-concentration>

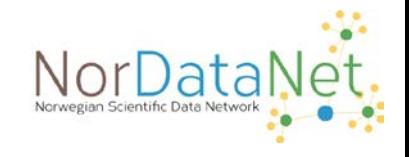

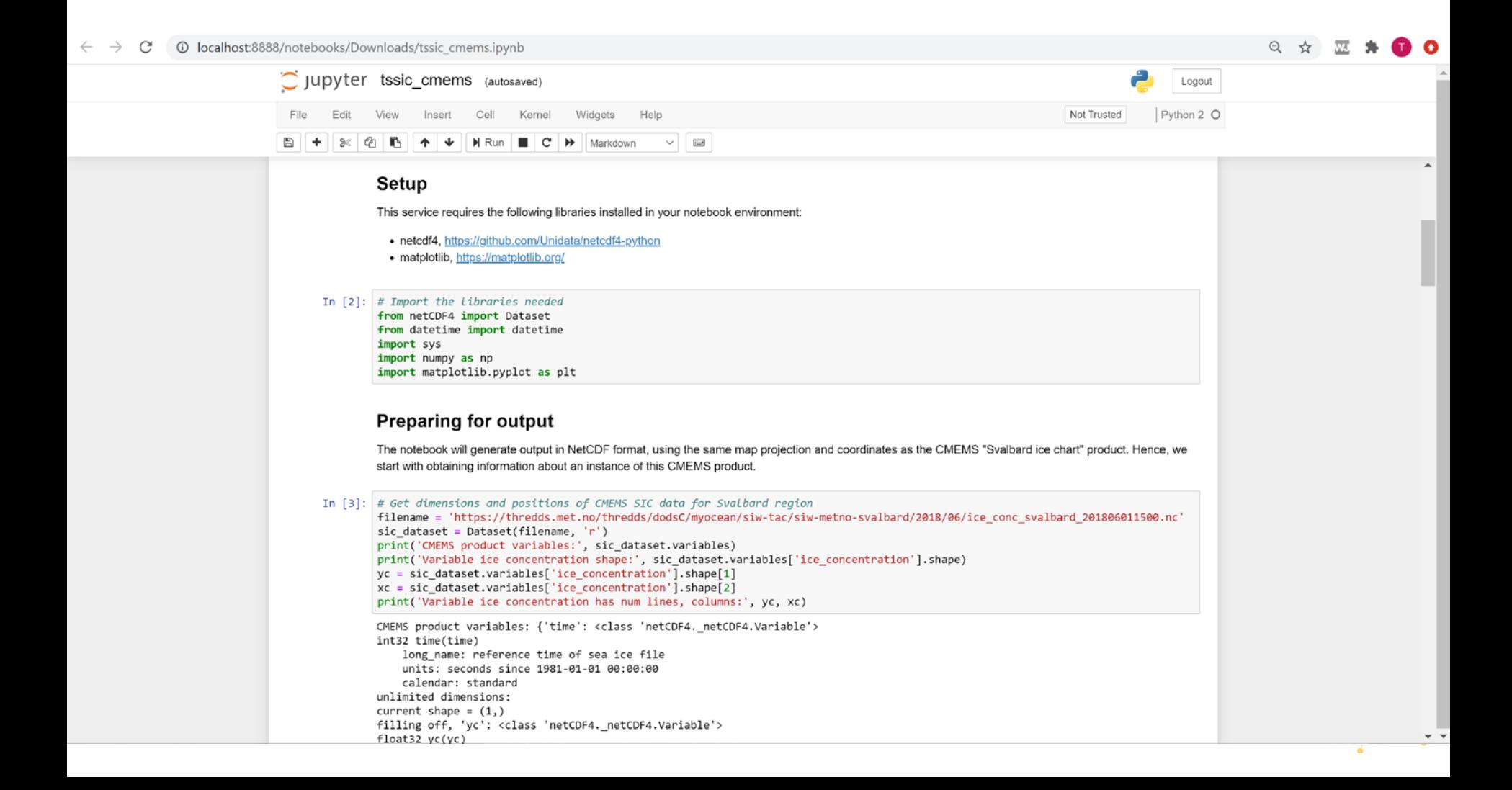

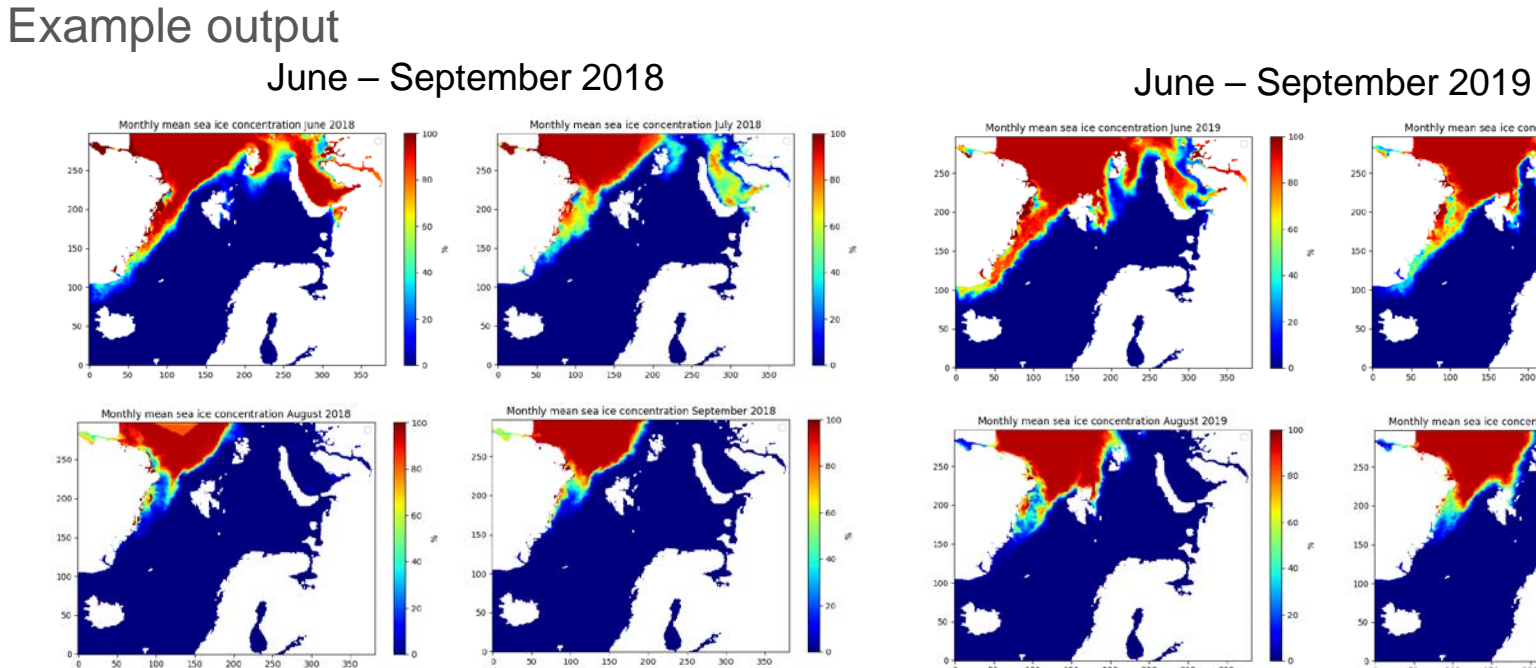

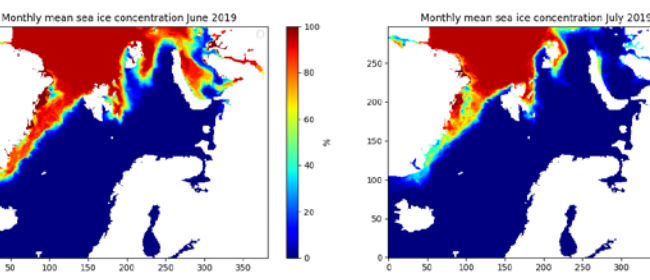

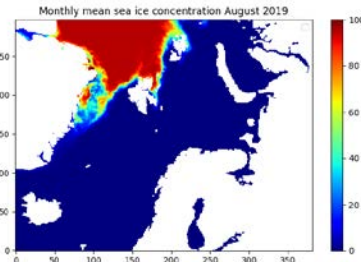

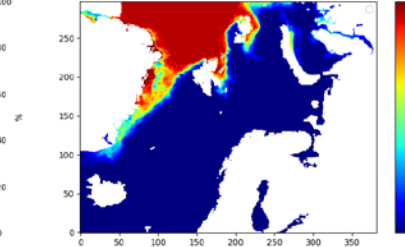

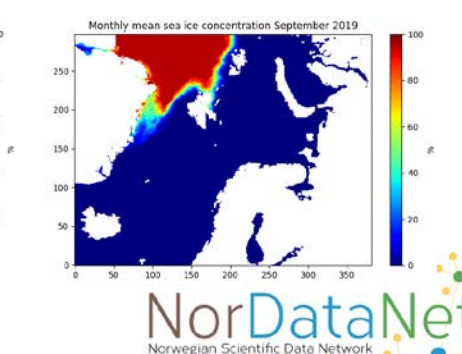

### Inspecting output

#### Panoply: Panoply - Sources

File Edit View History Bookmarks Plot Window Help

**SR** Ïф Creste Plot Combine Plot Open Dataset Datasets Catalogs Bookmarks Name Long Name Type El test-newattr.nc test-newaltr.no Local File File "tssic-mean-aug2018.nc" V M tssic-mean-aug2018. **Local File** tosic-me  $Q$  crs  $r$  $\overline{\phantom{a}}$ File type: NetCDF-3/CDM  $<sub>o</sub>$  be</sub> bithide  $Gen2D$  $\Phi$  lon longitude  $Gen2D$ Geo2D  $Q$  sic sea ice concentration dimensions:  $2x$ x-coordinate in Cartesian system  $10$  $ye = 2900$ **O** vc v-coordinate in Cartesian system  $10<sup>10</sup>$  $xc = 3812$ > Catssic-mean-aug2019.nc tssic-mean-aug2019.nc Local File variables: char cra:  $r$ units = "4";  $\overline{ }$ Show: All variables  $\sim$  $\epsilon$ 

sic in tssic-mean-aug2018

File Edit View History Bookmarks Plot Window Help

Plot Array 1

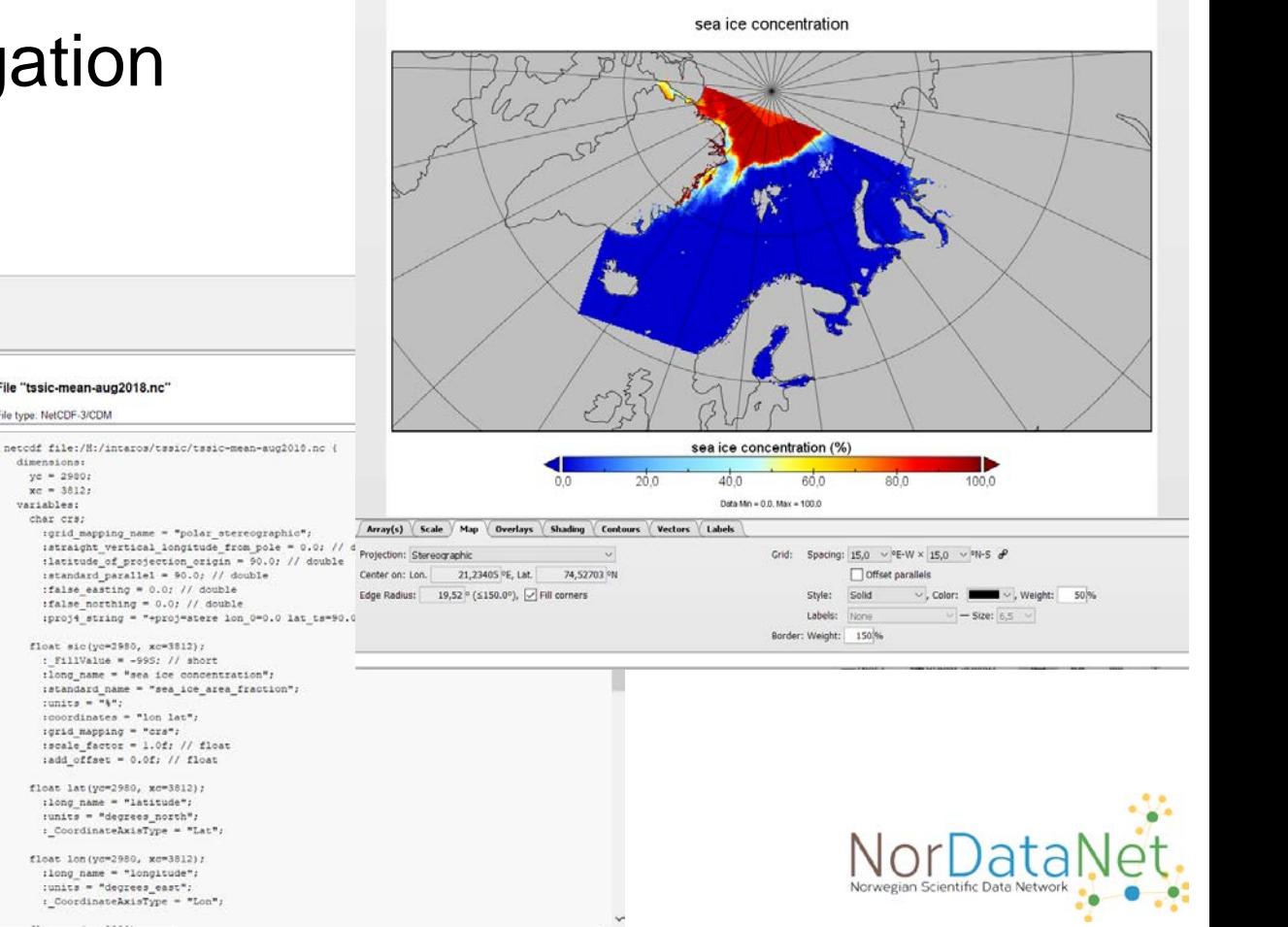

 $\times$ 

### Sample dataset for the workshop

- Weather stations at Svalbard  $\circ$ 
	- https://thredds.met.no/thredds/catalog/met.no/observations/stations/catalog.html ш
- Numerical Ocean Model covering Svalbard (years 2016-2017)  $\circ$ 
	- https://thredds.met.no/thredds/fou-hi/arctic20km.html?dataset=arctic20km 24h be  $\mathbf{m}$
- Numerical Ocean Model covering Svalbard (years 2012-2016)  $\circ$ 
	- https://thredds.met.no/thredds/fou-hi/arctic20km.html?dataset=arctic20km 24h v0 be 重
- Sea Ice Concentration from Satellite  $\circ$ 
	- https://thredds.met.no/thredds/osisaf/osisaf\_seaiceconc.html?dataset=osisaf/met.no/ice/ ш conc nh pol agg
- Manual Ice Service Maps  $\circ$ 
	- https://thredds.met.no/thredds/catalog/arcticdata/met.no/iceChartSat/catalog.html Ш.
	- https://thredds.met.no/thredds/dodsC/arcticdata/iceChartSat.html (aggregated) ш
- Sea Ice Concentration  $\circ$ 
	- http://thredds.nersc.no/thredds/catalog/normap/arctic12km seaice/catalog.html

### **Resources**

Rosetta: <http://tomcat.nersc.no/rosetta/> ; <https://github.com/Unidata/rosetta>

CO/CDO: <http://nco.sourceforge.net/>

netCDF4: <https://unidata.github.io/netcdf4-python/netCDF4/index.html>

xarray: <http://xarray.pydata.org/en/stable/>

Jupyter Notebook: <https://jupyter.org/>

Jupyter Hub: <https://jupyter.org/hub>

DataOne: <https://old.dataone.org/education-modules>

ESIP: <https://commons.esipfed.org/node/1422> ; [Data management training](https://dmtclearinghouse.esipfed.org/search/dmt?mefibs-form-dmt-search-fulltext-homepage-search_api_views_fulltext=&mefibs-form-dmt-search-fulltext-homepage-search_api_views_fulltext_1=&mefibs-form-dmt-search-fulltext-homepage-mefibs_block_id=dmt_search_fulltext_homepage)